# **Digipass 270 Operating Instructions**

## Turn on/off

To turn on Digipass, please press the unlock button  $\bigcap$  while holding down the triangle button

To turn it off please press the triangle button twice.

Digipass will turn itself off automatically if left idle (no buttons pressed) for 30 seconds.

# Changing Initial PIN code

After turning on Digipass for the first time you will have to set your own 5-digit PIN code.

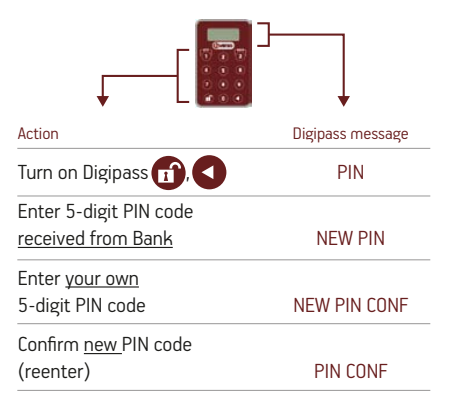

# One-time password (OTP) generation

ibVerso Internet Bank requires user name and the number generated by Digipass to authenticate the login.

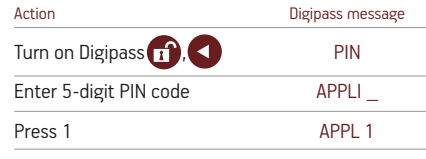

#### 6 digit number is generated

Please enter the 6 digit number into the appropriate field on the ibVerso login page.

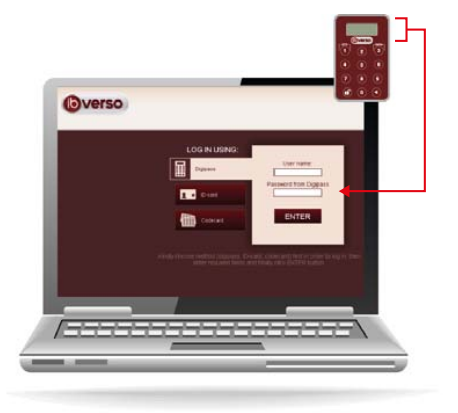

# Digital signature generation

ibVerso Internet Bank will request digital signature to confirm the transaction.

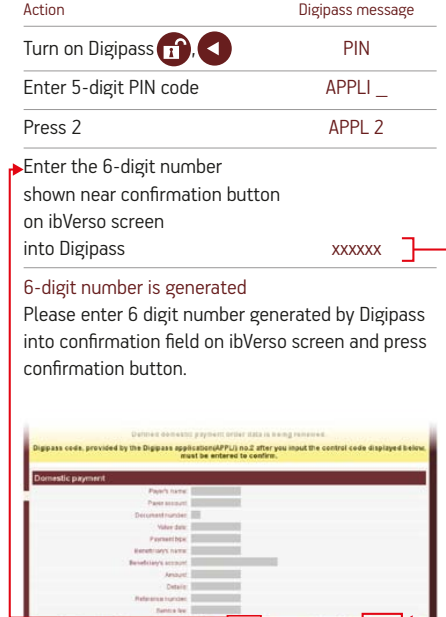

# Changing PIN code

Later on, if you need to change the PIN code, the procedure is as follows:

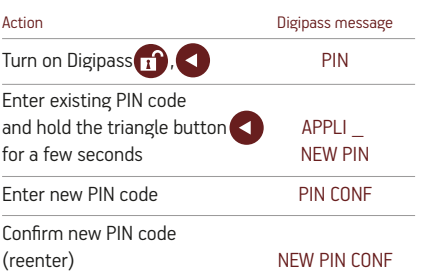

#### Frequently asked questions

#### *What is a PIN code?*

PIN code is a combination of 5 digits, which should be known only to you — the owner of the device. If by accident a third party gains access to it, you should change it immediately.

#### *What to do in case of unsuccessful attempts of PIN code entry?*

In case of unsuccessful attempts of PIN code entry the message FAIL N is displayed on the screen, where N may be one of the numbers between 1-5 and shows the number of attempts. For example, the message FAIL 2 means 2 unsuccessful attempts of PIN code entry. In case of 5 consecutive unsuccessful attemps, the message LOCK PIN is displayed on the screen and the device is locked. You have to contact our Bank helpdesk to unlock it.

## *What to do if the system does not accept the password generated by the device?*

Please follow the instructions on the screen and try again. It is possible that you just misstyped a code. However, after several unsuccessful attempts the system may become locked. Please call our Bank helpdesk for further instructions if this happens.

#### *What should I do if, instead of a code, 8 zeros or other inappropriate symbols appear on the display?*

It is possible that the Digipass has been damaged or its battery is low. In this case, you should visit the Bank taking your Digipass and your identity document with you. You will be issued a new Digipass at the Bank.

*NB!* The Digipass can not be opened without compromising the device. For security reasons you can not replace the battery yourself.

#### *Actions in case of loss of the device*

In this case, you should notify the Bank of the loss by calling the Help desk number +372 6802 510 or by visiting the Bank in person.

# Versobank AS **Address: Pärnu mnt 12**, Tallinn, Estonia